# <span id="page-0-0"></span>**UTIM Documentation**

**Connax OY**

**Feb 14, 2019**

## User Documentation

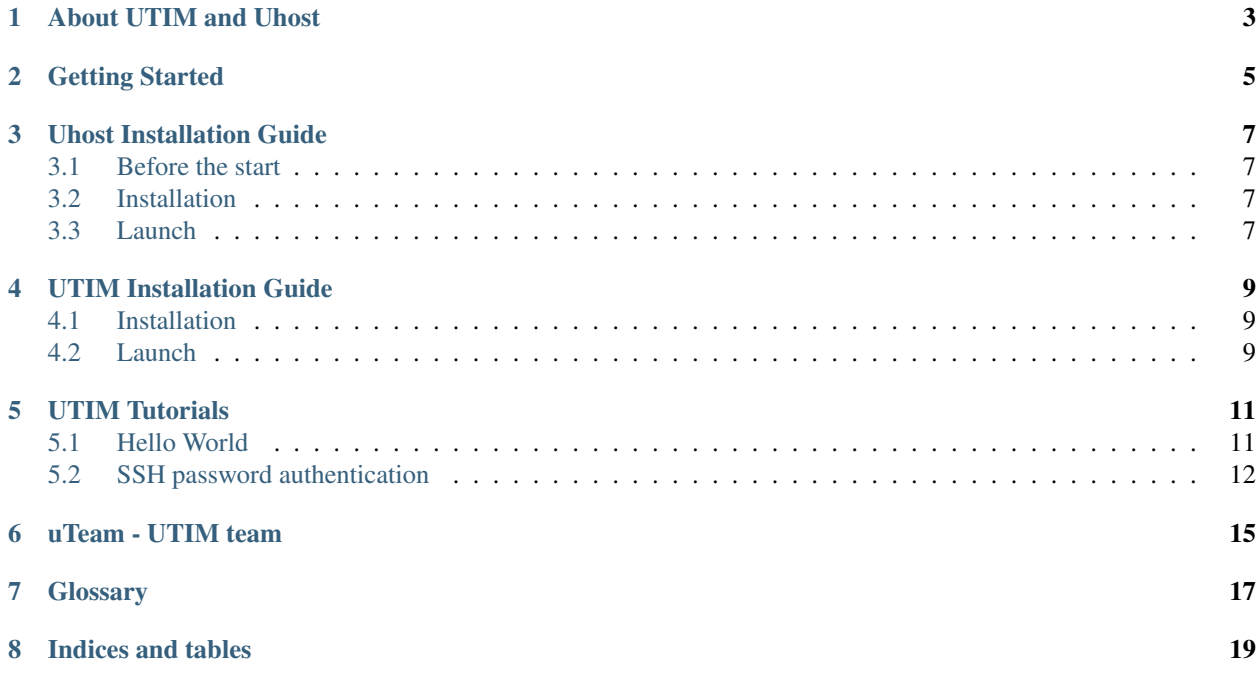

The code is open source, released under the terms of [Apache License Version 2.0](https://www.apache.org/licenses/LICENSE-2.0) and [available on GitHub.](https://github.com/connax-utim)

You can read more on our page *[About UTIM and Uhost](#page-6-0)*. Check now how to *[get started](#page-8-0)* with UTIM and take a look at our *[tutorials](#page-14-0)*, which showcase some demo applications.

The main documentation for the project is organized into different sections:

- *[User Documentation](#page-4-0)*
- <span id="page-4-0"></span>• *[Project Documentation](#page-17-0)*

About UTIM and Uhost

<span id="page-6-0"></span>*[UTIM](#page-20-1)* is a library for IoT devices that automatically configures devices and securely connecting them.

## Getting Started

#### <span id="page-8-0"></span>1. Install server side (Uhost)

The *[Uhost installation guide](#page-10-0)* explains how Uhost can be installed and configured.

#### 1. Install client side (UTIM)

The *[UTIM installation guide](#page-12-0)* explains how UTIM can be installed and configured.

## Uhost Installation Guide

### <span id="page-10-1"></span><span id="page-10-0"></span>**3.1 Before the start**

First of all, to start you need to have:

- 1. [MySQL](https://dev.mysql.com/doc/mysql-installation-excerpt/5.7/en/) database to store UTIMs
- 2. One of messaging broker for communicating between server and client sides
	- 2.1 [Mosquitto](https://mosquitto.org/download/)
	- 2.2 [RabbitMQ](https://www.rabbitmq.com/download.html)

### <span id="page-10-2"></span>**3.2 Installation**

Use pip for python3:

```
pip3 install --extra-index-url https://test.pypi.org/simple/ uhost
```
### <span id="page-10-3"></span>**3.3 Launch**

Example of Uhost launcher is *here </user/about>*.

Before you run launcher you need:

1. Set environment variable UHOST\_MASTER\_KEY. Value of this variable is in hex format. For example:

UHOST\_MASTER\_KEY=6b6579

2. Edit config.ini file (in the same folder), or create config file in the other place and set environment variable UHOST\_CONFIG. Value of this variable is a absolute path to config.ini.

```
; Configuration
; Sections (required):
; * UHOST:
  ; * uhostname - name of uhost in hex format (for example, uhostname=74657374 for
˓→value 'test')
  ; * messaging_protocol - MQTT or AMQP
; * MYSQLDB
; Sections (optional, according UHOST.messaging_protocol):
; * MQTT
; * AMQP
[UHOST]
uhostname = 74657374messaging_protocol = MQTT
[MQTT]
hostname = localhost
username = test
password = test
reconnect_time = 60
[AMQP]
hostname = localhost
username = test
password = test
reconnect_time = 60
[MYSQLDB]
hostname = localhost
username = test
password = test
```
3. After running in output you should see config for Utim like that:

```
########################################################
Use this configuration to start Utim:
UHOST_NAME=74657374
MASTER_KEY=6b6579
MESSAGING_PROTOCOL=MQTT
MESSAGING_HOSTNAME=localhost
MESSAGING_USERNAME=test
MESSAGING_PASSWORD=test
NOTE: UHOST_NAME and MASTER_KEY are in hex format
########################################################
```
Note: Do this steps before launch any UTIM instance\*\*

- 1. Connect to database (from your config.ini)
- 2. Select schema which name is uhost\_{UHOST\_NAME}
- 3. Add Utim ID in hex format to device\_id column of udata table

### UTIM Installation Guide

#### <span id="page-12-1"></span><span id="page-12-0"></span>**4.1 Installation**

Use pip for python3:

pip3 install --extra-index-url https://test.pypi.org/simple/ utim

### <span id="page-12-2"></span>**4.2 Launch**

Example of UTIM launcher is *here </user/about>*.

Before you run launcher you need:

1. Set environment variable UTIM\_MASTER\_KEY. Value of this variable is in hex format. For example:

```
UTIM_MASTER_KEY=6b6579
```
2. Edit config.ini file (in the same folder), or create config file in the other place and set environment variable UTIM\_CONFIG. Value of this variable is a absolute path to config.ini.

```
; Configuration
; Sections (required):
; \star UTIM:
  ; * utimname - name of UTIM in hex format (for example, utimname=74657374 for value
ightharpoonup'test')
  ; * messaging_protocol - MQTT or AMQP
 ; * MYSQLDB
; Sections (optional, according UTIM.messaging_protocol):
 ; * MQTT
; * AMQP
[UTIM]
```
(continues on next page)

(continued from previous page)

```
uhostname = 74657374
utimname = 7574696dmessaging_protocol = MQTT
[MQTT]
hostname = localhost
username = test
password = test
reconnect_time = 60
[AMQP]
hostname = localhost
username = test
```
password = test reconnect\_time = 60

## UTIM Tutorials

<span id="page-14-0"></span>This section contains tutorials showing how to use UTIM and Uhost libraries

## <span id="page-14-1"></span>**5.1 Hello World**

This is the simplest application you can create with UTIM and Uhost libraries. It shows how to get UTIM session key.

#### **5.1.1 Python Tutorial - Hello World**

This tutorial describes the simplest implementation of UTIM-Uhost usage

#### **Uhost**

Code of this example [here.](https://github.com/connax-utim/uhost-python/blob/master/examples/uhost_launcher.py)

Steps:

1. Import from Uhost library

```
from uhost import uhost
from uhost.utilities.exceptions import UtimConnectionException,
˓→UtimInitializationError
```
2. Create Uhost object and run it

```
uh1 = uhost.Uhost()uh1.run()
```
#### 3. Finally, stop Utim before exit

uh1.stop()

#### **UTIM**

Code of this example [here.](https://github.com/connax-utim/utim-python/blob/master/examples/utim_launcher.py)

Steps:

1. Import from UTIM library

```
from utim.connectivity.manager import ConnectivityConnectError
from utim.utim import Utim
from utim.connectivity import DataLinkManager, TopDataType
from utim.connectivity.manager import ConnectivityManager
from utim.utilities.tag import Tag
from utim.utilities.exceptions import UtimConnectionException,
˓→UtimInitializationError
```
2. Initialize two queues - first is for receiving and second is for transmitting

```
rx_queue = queue.Queue()
tx_queue = queue.Queue()
```
3. Initialize ConnectivityManager - utility to read data from queues. To use queues to send and receive data you should set argument dl\_type=DataLinkManager.TYPE\_QUEUE to ConnectifityManager

```
cm1 = ConnectivityManager()
cm1.connect(dl_type=DataLinkManager.TYPE_QUEUE, rx=tx_queue, tx=rx_queue)
```
3. Create UTIM object and run it

```
concrete_utim = Utim()
concrete_utim.connect(dl_type=DataLinkManager.TYPE_QUEUE, rx=rx_queue, tx=tx_
˓→queue)
concrete_utim.run()
```
4. Send data to start communication:

```
data1 = [TopDataType.DEVICE, Tag.INBOUND.NETWORK_READY]
cm1.send(data1)
```
5. Wait for session key and stop it when the key is received

```
while True:
   data = cm1, receive()if data:
       session_key = data[1]
       concrete_utim.stop()
       break
```
6. Finally, stop Utim (if not stopped) and ConnectivityManager before exit

```
concrete_utim.stop()
cm1.stop()
```
### <span id="page-15-0"></span>**5.2 SSH password authentication**

This example shows how the key can be applied to connect via ssh

#### **5.2.1 Python Tutorial - SSH password authentication**

This tutorial describes the how you can use generated UTIM session key to connect to server via ssh

#### **Uhost**

Run Uhost as described in [Python Tutorial - Hello World.](#page-0-0)

#### **Creating users**

Code of this example [here.](https://github.com/connax-utim/uhost-python/blob/master/examples/ssh%20password%20authentication/generate_keys.py)

This script creates new user for linux machine using UTIM ID's as username and UTIM's session key as password Step:

- 1. Connect to database
- 2. Select IDs and keys of UTIMs
- 3. Create or delete (if exists) and create new user.

#### **UTIM**

Code of this example [here.](https://github.com/connax-utim/utim-python/blob/master/examples/utim_launcher.py)

Steps:

1. Import from UTIM library

```
from utim.connectivity.manager import ConnectivityConnectError
from utim.utim import Utim
from utim.connectivity import DataLinkManager, TopDataType
from utim.connectivity.manager import ConnectivityManager
from utim.utilities.tag import Tag
from utim.utilities.exceptions import UtimConnectionException,
˓→UtimInitializationError
```
2. Initialize two queues - first is for receiving and second is for transmitting

rx\_queue = queue.Queue() tx\_queue = queue.Queue()

3. Initialize ConnectivityManager - utility to read data from queues. To use queues to send and receive data you should set argument dl\_type=DataLinkManager.TYPE\_QUEUE to ConnectifityManager

```
cm1 = ConnectivityManager()
cm1.connect(dl_type=DataLinkManager.TYPE_QUEUE, rx=tx_queue, tx=rx_queue)
```
3. Create UTIM object and run it

```
concrete\_utim = Utim()concrete_utim.connect(dl_type=DataLinkManager.TYPE_QUEUE, rx=rx_queue, tx=tx_
˓→queue)
concrete_utim.run()
```
4. Send data to start communication:

```
data1 = [TopDataType.DEVICE, Tag.INBOUND.NETWORK_READY]
cm1.send(data1)
```
5. Wait for session key and stop it when the key is received

```
while True:
   data = cm1 \cdot receive()if data:
        session_key = data[1]
        concrete_utim.stop()
        break
```
6. Use paramiko library to connect via ssh, execute command and print result of command executing:

```
ssh = paramiko.SSHClient()
ssh.load_system_host_keys()
ssh.connect(_SERVER, username=_UTIM_NAME.hex().upper(), password=session_key.
\rightarrowhex())
ssh_stdin, ssh_stdout, ssh_stderr = ssh.exec_command('ifconfig')
for line in iter(ssh_stdout.readline, ""):
   print(line, end="")
ssh.close()
```
7. Finally, stop Utim (if not stopped) and ConnectivityManager before exit

```
concrete_utim.stop()
cm1.stop()
```
uTeam - UTIM team

<span id="page-18-0"></span>The UTIM development team is formed by [Connax.](https://connax.io)

## **Glossary**

<span id="page-20-2"></span><span id="page-20-0"></span>This is a glossary of terms.

<span id="page-20-1"></span>UTIM Universal Thing Identity Module (UTIM) for IoT devices

Uhost Universal Host for UTIM working with any remote computer

Indices and tables

- <span id="page-22-0"></span>• genindex
- search

Index

U

Uhost, [17](#page-20-2) UTIM, [17](#page-20-2)